## 次年度クラブ役員オンライン報告 2014年12月5日更新

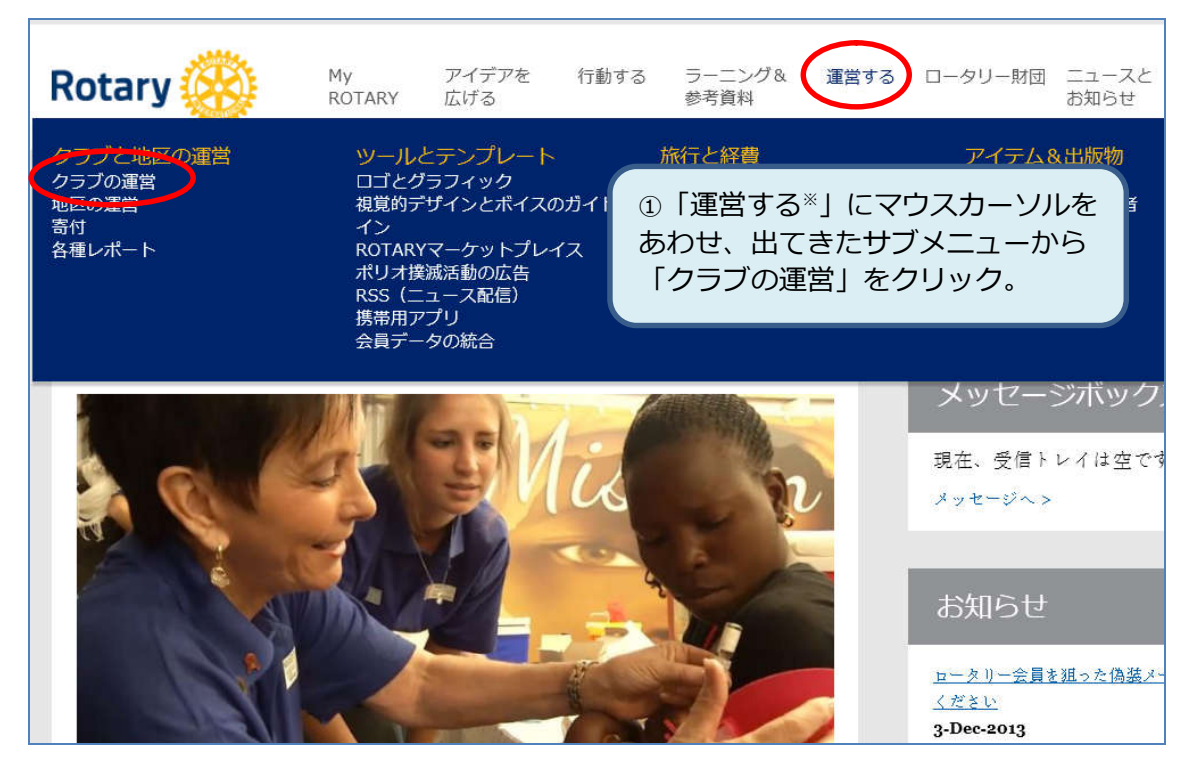

※注 公式ロゴの右側に「運営する」が表示されない場合は、画面右上の三本線マークをクリックするこ とによりメニューが表示されます。三本線のマークをクリックした後、以下の順にクリックして下さい 「運営する」→「クラブと地区の運営」→「クラブの運営」の項目の下「View all」

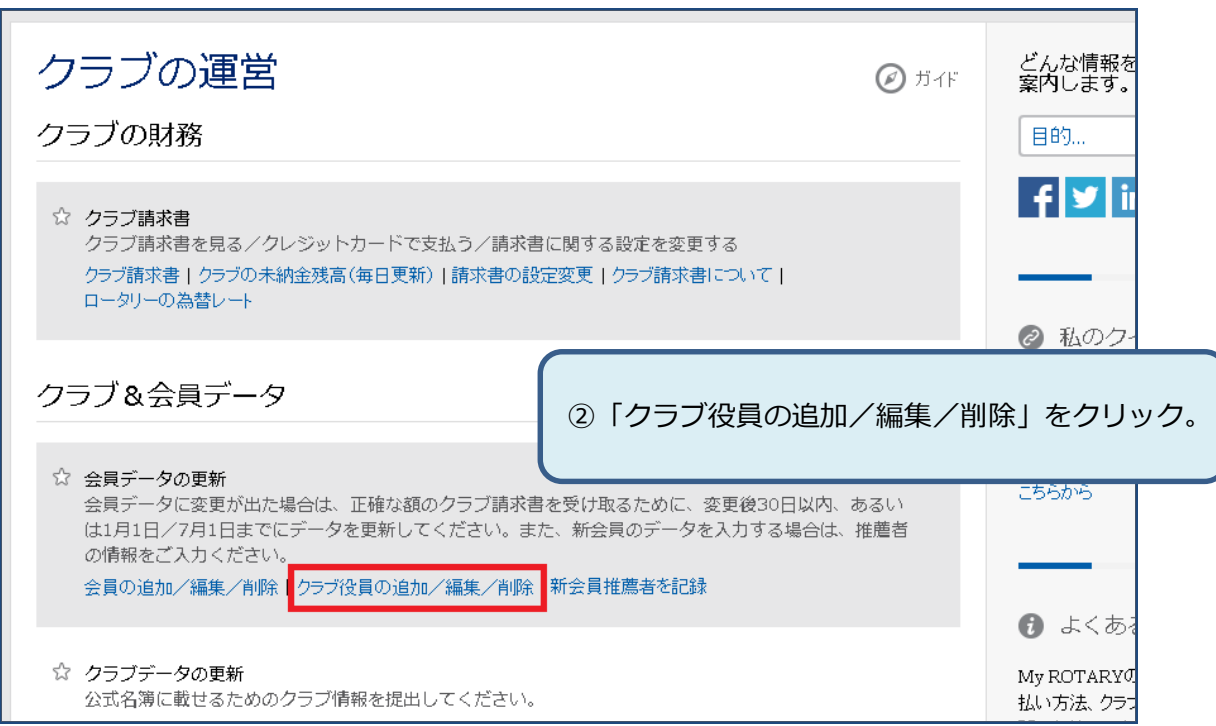

クラブ役員

以下は、現年度と次年度のクラブ役員です(任命済み、空席の役職を含む)。必要に応じて、変更、削除、任命してください。

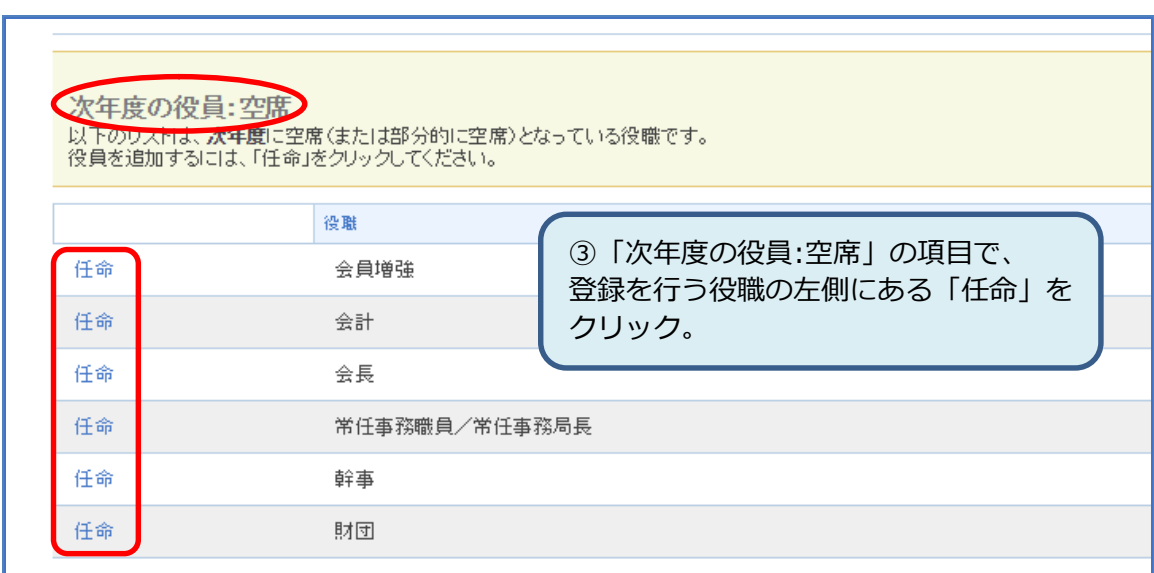

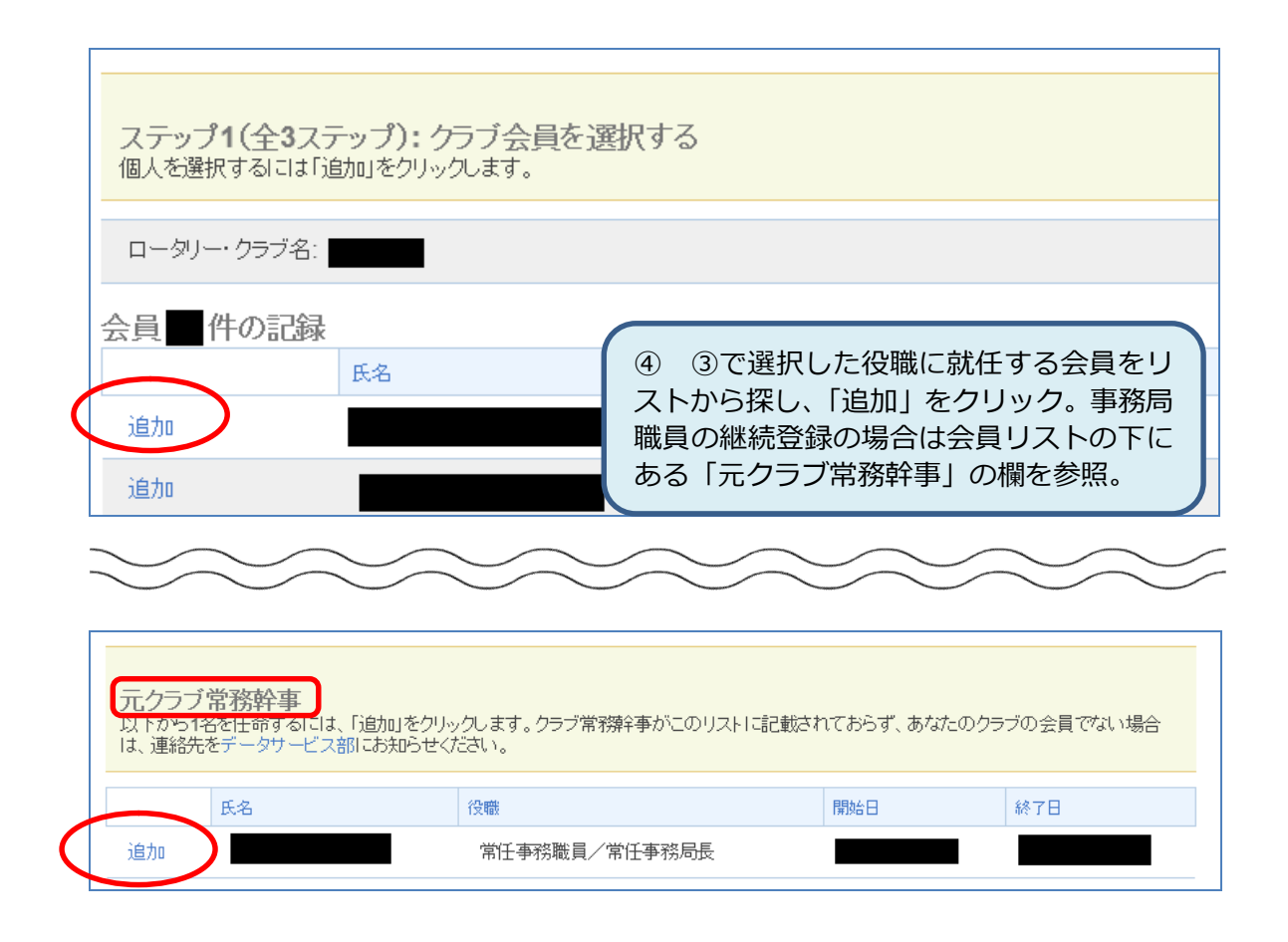

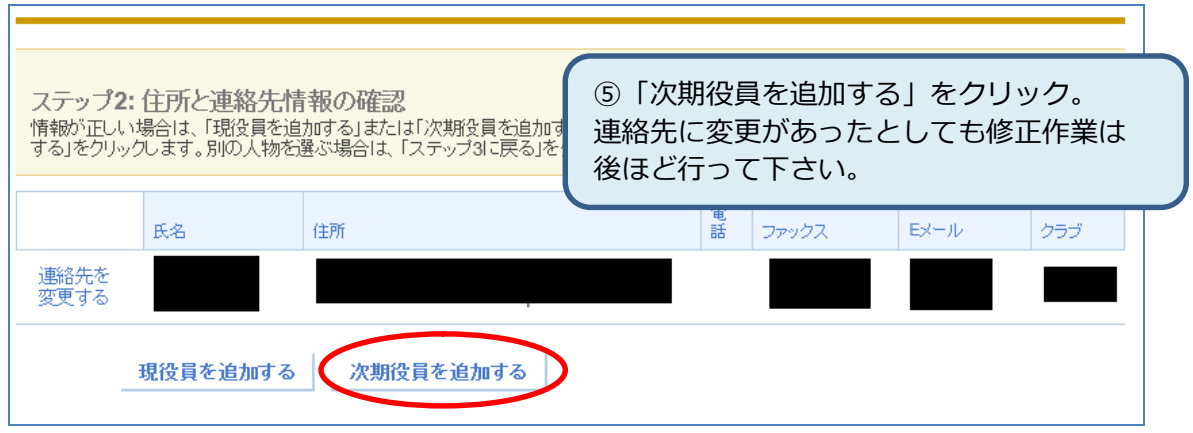

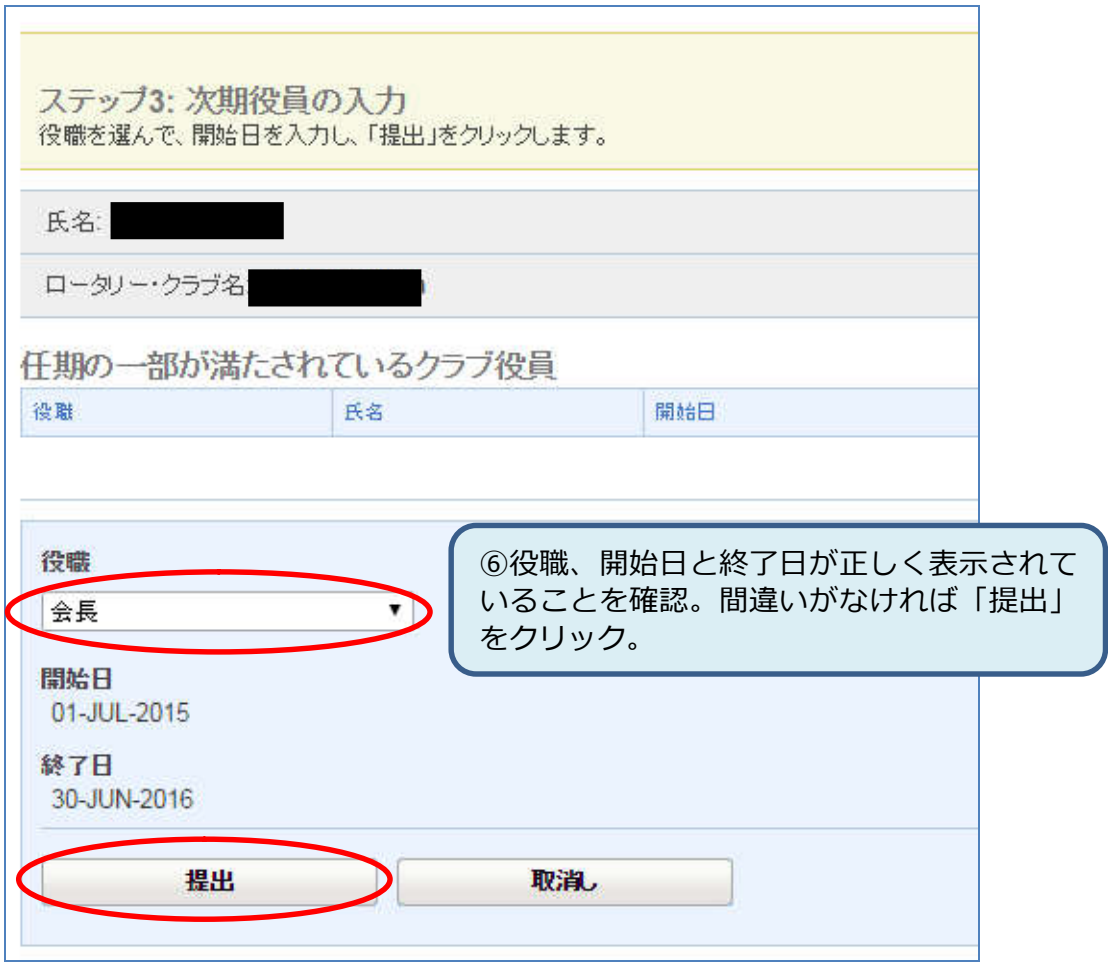